## **Инструкция по подключению к стратегии автоследования "Миллион автоматически".**

## **Открыть брокерский счет в БКС п[о ссылке.](http://my.broker.ru/dobs/become_customer_smev_agent2?refid=7967)**

Подключиться к стратегии можно двумя способами.

**При подключении существующего счета к стратегии автоследования он полностью переходит под управление Стратегии, т.е. все** имеющиеся бумаги продаются, и на все деньги покупаются инструменты стратегии.

Желательно открыть отдельный счет для подключения к Стратегии через личный кабинет БКС.

## **Способ №1**

- 1. Подключиться к стратегии можно через приложение **БКС Мир инвестиций**
- 2. Обязательно проверить свой **риск профиль**  для подключения стратегии он должен быть **агрессивный**.
- 3. Внести необходимую сумму денежных средств на брокерский счет.
- 4. Выбрать стратегию и следовать инструкции в приложении.

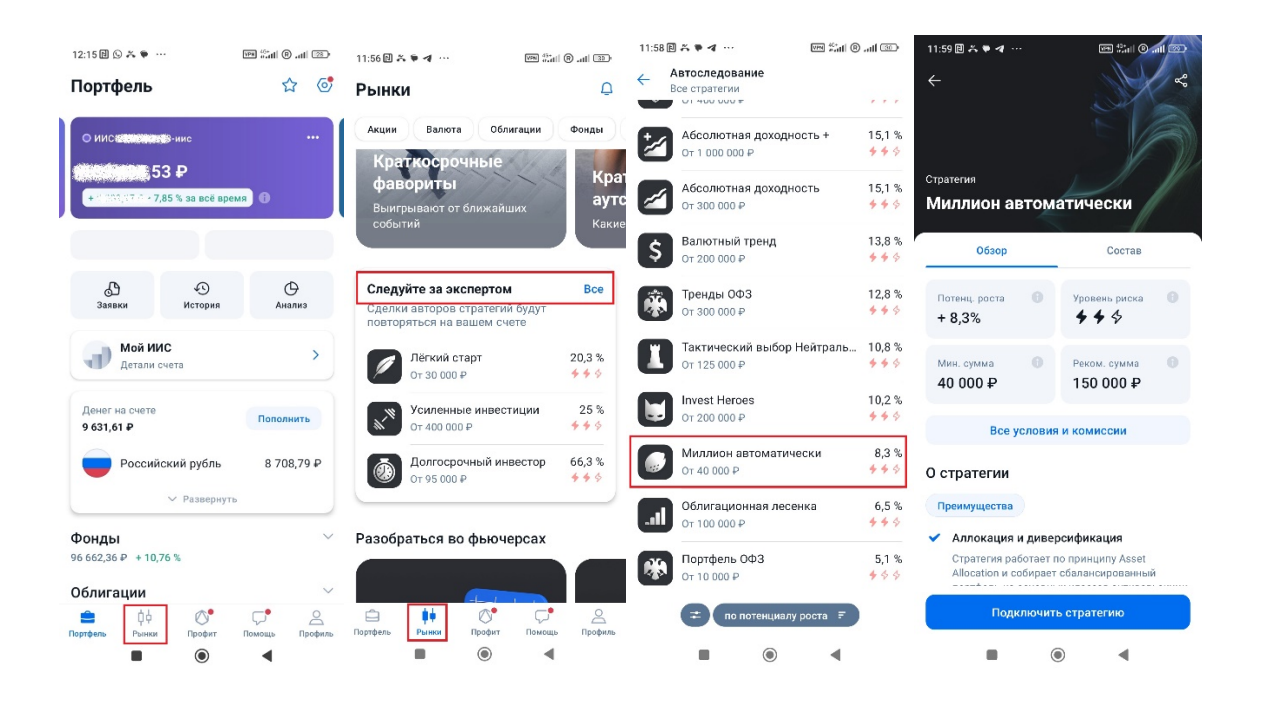

## **Способ №2 (через сайт Fintarget)**

Подключиться к стратегии можно через личный кабинет БКС на [сайте](https://fintarget.ru/strategies/million-avtomaticheski)

Дополнительные вопросы по подключению вы можете задать сотрудникам Личного Капитала по телефону +7 (495) 625-35-03 или WhatsApp/Telegram +7 (999) 557-31-35